Министерство науки и высшего образования Российской Федерации Федеральное государственное бюджетное образовательное учреждение высшего образования «Владимирский государственный университет

имени Александра Григорьевича и Николая Григорьевича Столетовых»

**(ВлГУ)** 

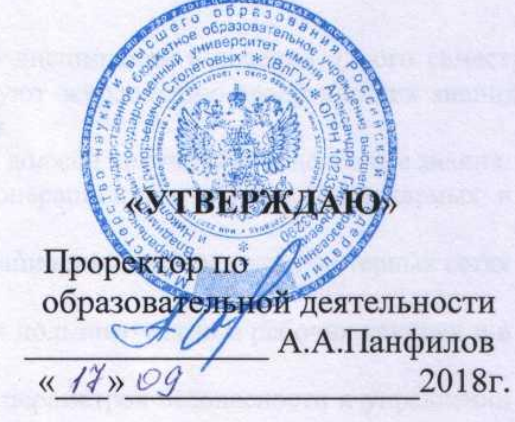

## РАБОЧАЯ ПРОГРАММА ДИСЦИПЛИНЫ

# «ОПЕРАЦИОННЫЕ СИСТЕМЫ»

Направление подготовки 09.03.03 «Прикладная информатика» Профиль подготовки Прикладная информатика в экономике Уровень высшего образования бакалавриат Форма обучения очная

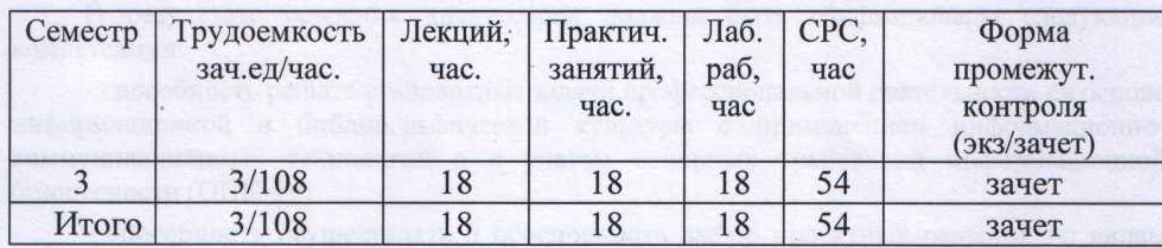

Владимир 2018

#### **1. ЦЕЛИ ОСВОЕНИЯ ДИСЦИПЛИНЫ «ОПЕРАЦИОННЫЕ СИСТЕМЫ»**

Цель освоения дисциплины «Операционные системы» - научить студентов использовать современные операционные системы для обеспечения эффективной и безопасной работы пользователей информационных систем предприятий, дать им теоретические знания и навыки, необходимые для освоения новых операционных систем и применения их в масштабах предприятия.

Рабочая программа рассчитана на изучение дисциплины в течение одного семестра. Лабораторные и практические занятия способствуют закреплению теоретических знаний и приобретению навыков решения конкретных задач.

В результате изучения данного курса студент должен получить определенные знания:

- о структуре и функциях современных операционных систем, применяемых в условиях учреждений и предприятий;
- о выборе, установке и развертывании операционных систем в компьютерных сетях учреждений и предприятий;
- об управлении компьютерами, группами и пользователями в рабочих группах и в составе домена;
- $\triangleright$  о настройке уровней доступа к ресурсам, параметров безопасности и управлении правами пользователей;
- о настройке операционных систем для работы в локальных и глобальных компьютерных сетях.

# **2. МЕСТО ДИСЦИПЛИНЫ В СТРУКТУРЕ ОПОП ВО**

Дисциплина находится в вариативной части учебного плана и является обязательной..

Для успешного усвоения курса необходимы знания по дисциплинам «Информатика и программирования», «Вычислительные системы, сети и телекоммуникации».

Освоение данной дисциплины необходимо при последующем изучении дисциплин «Базы данных», «Проектирование информационных систем», «Программирование на языках высокого уровня», «Разработка программных приложений», «Управление информационными ресурсами».

## **3. КОМПЕТЕНЦИИ ОБУЧАЮЩЕГОСЯ, ФОРМИРУЕМЫЕ В РЕЗУЛЬТАТЕ ОСВОЕНИЯ ДИСЦИПЛИНЕ**

В результате освоения дисциплины должны быть сформированы следующие компетенции:

- способность решать стандартные задачи профессиональной деятельности на основе информационной и библиографической культуры с применением информационнокоммуникационных технологий и с учетом основных требований информационной безопасности (ОПК-4);

- способность осуществлять инсталляцию и настройку параметров программного обеспечения информационных систем (ПК-13)

В результате освоения дисциплины «Операционные системы» обучающийся должен демонстрировать следующие результаты образования:

1) Знать:

– основные виды, структуру и функции современных операционных систем (ОПК-4,  $\Pi$ K-13);

– варианты установки, применения и алгоритмы настроек работы операционных систем в компьютерных сетях предприятий (ПК-13);

2) Уметь:

– выполнять базовые настройки уровней доступа пользователей к ресурсам, параметров безопасности и прав пользователей (ОПК-4, ПК-13);

– устанавливать операционные системы для серверов и рабочих мест пользователей (ПК-13);

– организовывать работу пользователей ОС в информационной системе предприятия (ОПК-4, ПК-13).

3) Владеть:

– навыками эффективного использования операционных систем в условиях предприятия для реализации современных информационных технологий, включая Интернет-технологии (ОПК-4, ПК-13).

# **4 СТРУКТУРА И СОДЕРЖАНИЕ ДИСЦИПЛИНЫ «ОПЕРАЦИОННЫЕ СИСТЕМЫ»**

Общая трудоемкость дисциплины составляет 3 зачетных единицы, 108 часа.

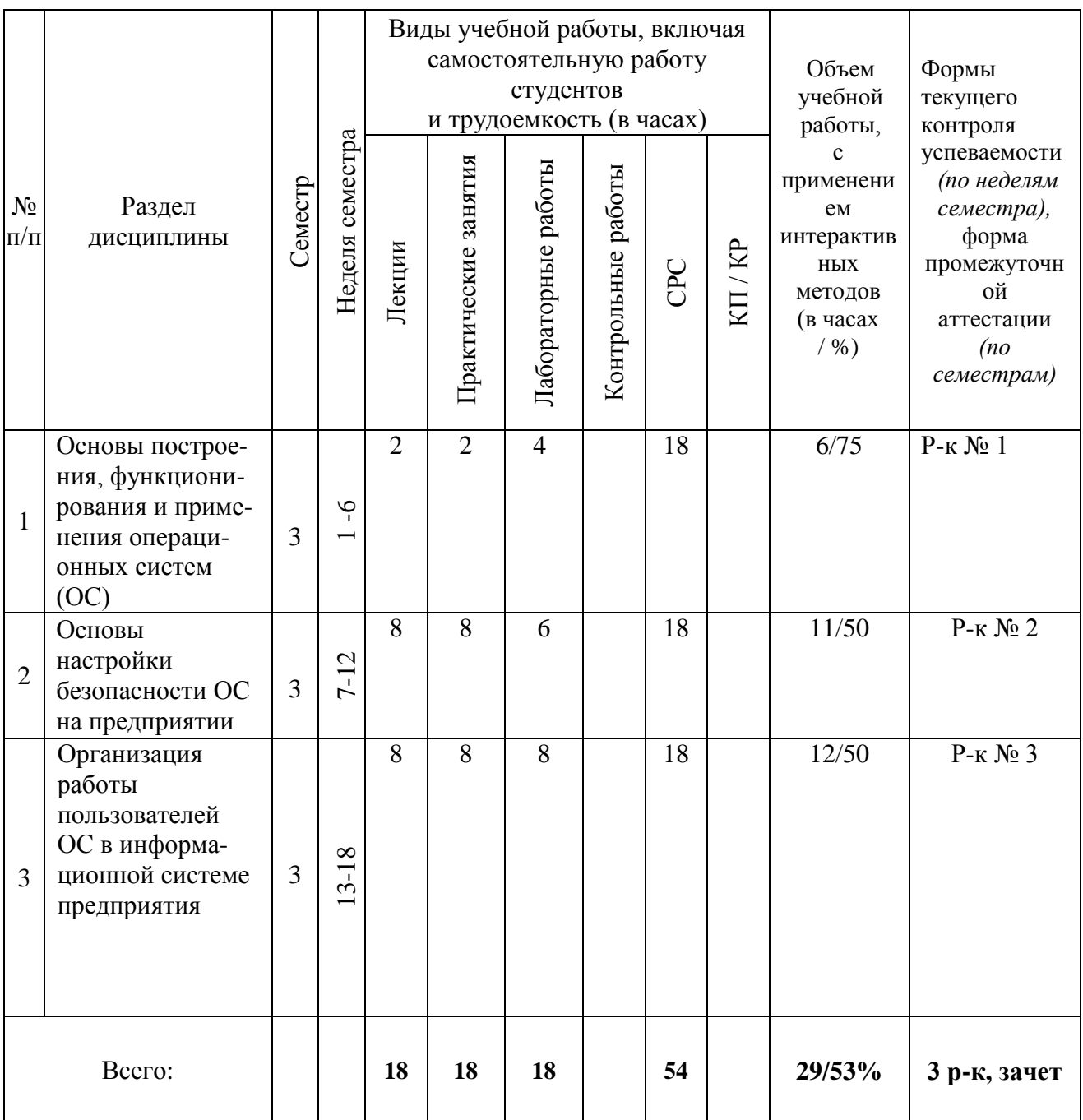

#### **Содержание дисциплины**

### *Лекции*

### *Раздел 1. Основы функционирования и применения операционных систем (ОС)*

Тема 1. Введение. Понятие операционной системы. Структура операционной системы. Процессы. Системные вызовы. Уровень ядра и уровень пользователя.

Тема 2. ОС рабочих станций и серверов. Рабочие группы и домены. Создание Active Directory. Основные серверы и службы в сети предприятия.

Тема 3. Установка ОС. Способы и варианты установки ОС. Развертывание ОС в масштабах предприятия.

## *Раздел 2. [Основы](http://aeroschool.narod.ru/it/it-mak.html#__RefHeading___Toc88628954) настройки безопасности ОС на предприятии*

Тема 4. [Создание](http://aeroschool.narod.ru/it/it-mak.html#__RefHeading___Toc88628955) и управление учетными записями пользователей и компьютеров. Тема 5. Обеспечение безопасности ресурсов. Разрешения NTFS и общего доступа для Windows. Права доступа к ресурсам для Unix/Linux.

Тема 6. [Настройки](http://aeroschool.narod.ru/it/it-mak.html#__RefHeading___Toc88628965) параметров безопасности. Политики учетных записей. Политики безопасности компьютера и домена. Управление правами пользователей. Аудит событий и объектов.

# *Раздел 3. Организация работы пользователей ОС в информационной системе предприятия*

Тема 7. Настройки ОС для [организации](http://aeroschool.narod.ru/it/it-mak.html#__RefHeading___Toc88628970) коллективного использования ресурсов. Серверные версии операционных систем. Основные серверы. Управление хранением и доступом к файлам. Управление печатью.

Тема 8. Централизованное использование приложений. Возможности современных ОС при использовании Web-технологий.

Тема 9. Управление аппаратными ресурсами. Установка и обновление драйверов. Поддержка мультимедиа технологий современными ОС.

Тема 10. Облачные операционные системы. ОС мобильных компьютеров.

### *Практические занятия*

- 1. Изучение структуры домена на основе Active Directory. Основные задачи, решаемые с применением Active Directory.
- 2. Управление группами и пользователями на локальном компьютере и в масштабе предприятия.
- 3. Определение разрешений NTFS и общего доступа для папок и файлов ОС Windows. Настройка прав доступа в Unix/Linux.
- 4. Настройка аудита, параметров безопасности и прав пользователя.
- 5. Типовые задачи обслуживания и управления для рабочих станций и серверов.
- 6. Исследование сетевого окружения компьютера средствами ОС Windows и Linux.
- 7. Совместное использование различных ОС в сети предприятия.
- 8. Установка и обновление ОС.
- 9. Командные оболочки Windows и Linux.

#### *Лабораторные работы (лабораторный практикум)*

Лабораторные работы в компьютерных классах служат для выработки и закрепления практических навыков использования операционных систем и технологий.

*Лабораторная работа № 1.* Установка виртуальной компьютерной сети на основе операционных систем Windows.

*Лабораторная работа № 2.* Установка и настройка домена.

*Лабораторная работа № 3.* Управление группами, пользователями и компьютерами домена.

*Лабораторная работа № 4.* Управление доступом к файловым ресурсам.

*Лабораторная работа № 5.* Аудит безопасности.

*Лабораторная работа № 6.* Установка и основы настройки служб DHCP и DNS в составе Active Directory.

*Лабораторная работа №7.* Ознакомление с сетевыми функциями операционных систем Windows и Linux.

*Лабораторная работа № 8.* Установка и настройка ОС Linux для работы в сети предприятия. Командная оболочка Linux.

*Лабораторная работа № 9.* Установка пакетов программ в Linux.

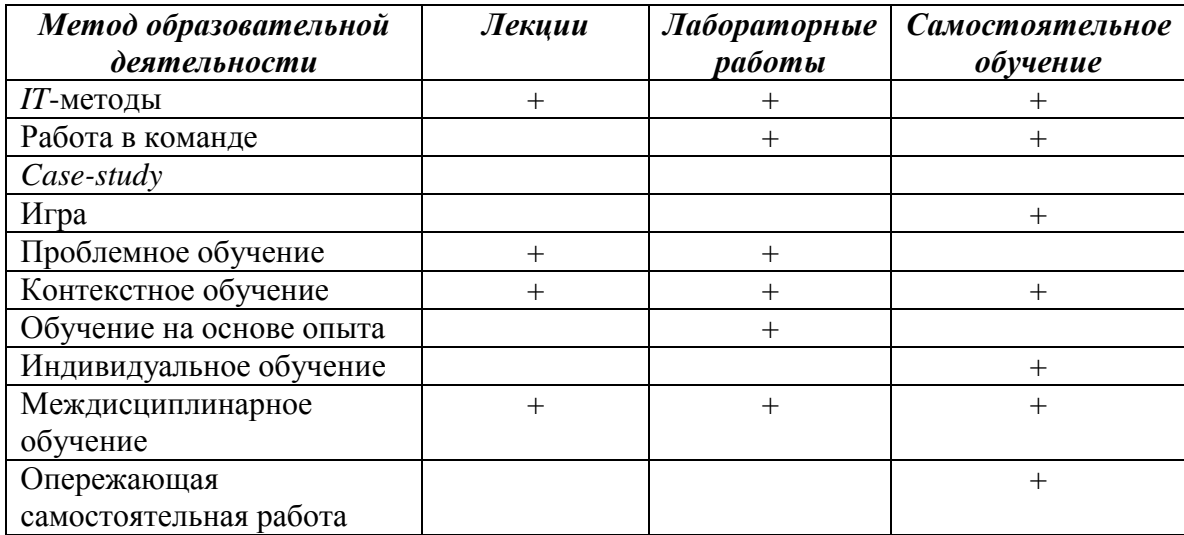

## **5 ОБРАЗОВАТЕЛЬНЫЕ ТЕХНОЛОГИИ**

Занятия проводятся в аудиториях, оборудованных электронными проекторами, что позволяет сочетать активные и интерактивные формы проведения занятий, сопровождать их демонстрацией слайдов или готовых копий рисунков, как раздаточного материала.

Лабораторные занятия по дисциплине проводятся в лаборатории, оборудованной персональными компьютерами и проекционной аппаратурой.

Это позволяет довести удельный вес занятий в интерактивной форме до величин от 40 до 80 процентов (в зависимости от разделов дисциплины).

Студенты создают резервные копии всех файлов и используют их при подготовке к занятиям в порядке самостоятельной работы на своем компьютере.

Студенту рекомендуется следующая схема подготовки к лабораторному занятию:

- проработать конспект лекций;
- проанализировать основную и дополнительную литературу, рекомендованную по изучаемому разделу;
- проанализировать варианты решений, предложенные преподавателем на практических занятиях;
- при затруднениях сформулировать вопросы к преподавателю.

# **6. ОЦЕНОЧНЫЕ СРЕДСТВА ДЛЯ ТЕКУЩЕГО КОНТРОЛЯ УСПЕВАЕМОСТИ, ПРОМЕЖУТОЧНОЙ АТТЕСТАЦИИ И УЧЕБНО-МЕТОДИЧЕСКОЕ ОБЕСПЕЧЕНИЕ САМОСТОЯТЕЛЬНОЙ РАБОТЫ СТУДЕНТОВ**

Для текущего контроля применяется рейтинг-контроль, проводимый 3 раза в семестр.

# **Вопросы для рейтинг-контроля**

# **1 рейтинг-контроль**

1. Назовите преимущества использования виртуальной машины при изучении операционных систем.

2. Назовите основные шаги установки виртуального компьютера.

3. Как установить виртуальную машину с параметрами по умолчанию?

4. Как установить виртуальную машину с использованием файлов имеющейся виртуальной машины?

5. Назовите способы установки операционных систем на виртуальную машину.

6. Каким образом выполняется выбор режимов работы сетевых адаптеров виртуальной машины?

7. Каким образом можно установить созданную виртуальную машину на другом компьютере?

8. Почему в данном случае в качестве файловой системы виртуальных машин необходимо выбирать систему NTFS?

9. С какой целью создается домен?

10. Укажите основные этапы установки Active Directory.

11. Какая ОС должна быть установлена на компьютере, что бы была возможна установка Active Directory?

12. Кто имеет право подсоединить компьютер к домену?

13. Какова роль службы DNS в домене?

14. Почему безопасность системы на основе домена существенно выше, чем в одноранговой сети?

15. Где хранятся учетные записи пользователей и компьютеров домена?

16. В чем отличие учетных записей домена от локальных учетных записей компьютеров одноранговой сети?

17. Если на компьютере установлены протоколы TCP/IP, какую максимальную длину имени компьютера можно задать во время установки?

18. Можно ли изменить имя компьютера после установки ОС на клиентской машине и на контроллере домена?

19. Какое из следующих утверждений верно:

Вы можете подключить компьютер к рабочей группе или домену только во время установки;

Если вы подключите компьютер к рабочей группе во время установки, то к домену можно подключиться позже;

Если вы подключите компьютер во время установки к домену, то к рабочей группе можно подключиться позже;

 Вы не можете подключить компьютер к рабочей группе или домену во время установки.

### **2 рейтинг-контроль**

- 1. Когда Вы устанавливаете сетевые компоненты со стандартными параметрами настройки, какие компоненты устанавливаются? Для чего нужен каждый компонент?
- 2. Какие типы групп могут быть созданы в домене?
- 3. Чем отличаются группы безопасности от групп распространения?
- 4. Назовите порядок размещения пользователей и групп в группах домена большого предприятия с несколькими доменами.
- 5. В чем главное отличие групп локального компьютера от групп домена?
- 6. Почему уровень безопасности сети на основе домена выше, чем в одноранговой сети?
- 7. В чем отличие глобальных и локальных доменных групп?
- 8. Какие группы могут быть отнесены к универсальным группам домена?
- 9. Как создается учетная запись компьютера в домене?
- 10. Как создается учетная запись пользователя домена?
- 11. Какими учетными записями должен обладать пользователь для того, чтобы он мог выполнить первоначальное присоединение компьютера к домену?
- 12. Какое из следующих разрешений NTFS для папок позволяет вам удалять папку? Чтение

Чтение и выполнение

Изменение

Администрирование

- 13. Какое разрешение NTFS для файлов следует установить для файла, если вы позволяете пользователям удалять файл, но не позволяете становиться владельцами файла?
- 14. Какие объекты по умолчанию наследуют разрешения, установленные для родительской папки?
- 15. Кто может устанавливать разрешения для отдельных пользователей и групп? (выберите все правильные ответы)

Члены группы Администраторы

Члены группы Опытные пользователи

Пользователи, обладающие разрешением Полный доступ

Владельцы файлов и папок

 16. Какой из следующих вкладок диалогового окна свойств файла или папки следует воспользоваться для установки или изменений разрешений NTFS:

Дополнительно

Разрешения

Безопасность

Общие

17.Если вы хотите, чтобы пользователь или группа не имела доступа к определенной папке или файлу, следует ли запретить разрешения для этой папки или файла?

# **3 рейтинг-контроль**

- 1. Какова роль аудита в обеспечении безопасности компьютерной системы?
- 2. Где и каким образом формируется информация о событиях аудита?
- 3. Какая информация может быть получена в результате аудита?
- 4. Какие типы аудита вы знаете и для чего предназначен каждый из них?
- 5. Каким образом активизируется политика аудита?
- 6. Каким образом политика аудита применяется для выбранных объектов и пользователей?
- 7. В каких случаях целесообразно учитывать Успех, а когда целесообразно фиксировать Отказ?
- 8. Как пользоваться журналами безопасности?
- 9. Какие учетные записи дают право на настройку аудита и проверку результатов аудита?
- 10. Каким образом администратор может использовать информацию об аудите для повышения безопасности системы?
- 11. О каких проблемах в сети говорит факт получения вашим компьютером автоматического адреса вида 169.254.x.y.
- 12. Каково назначение маски подсети?
- 13. Какое из следующих утверждений об автоматическом получении IP-адреса верно (Выберите все правильные ответы)
- В Windows XP/7/8 включена служба DHCP

 В Windows XP/7/8 включена функция автоматического назначения частных IP-адресов, которая предоставляет клиентам DHCP ограниченные сетевые возможности, если сервер недоступен во время запуска.

 Для автоматического назначения частных IP-адресов зарезервирована область от 169.254.00 до 169.254.255.255.

- 14. На компьютере выполнена ручная настройка TCP/IP.Вы можете соединиться с любым узлом собственной подсети, но вам не удается соединиться с любым узлом в удаленной подсети. Какова причина проблемы и как ее устранить?
- 15. Как настроить TCP/IP для получения статического IP-адреса?
- 16. Как настроить TCP/IP для автоматического получения IP-адреса?
- 17. К чему приведет последовательное выполнение команд ipconfig/release ipconfig/renew?
- 18. Как проверить исправность подключения хоста к сети с использованием команды ping?
- *19.* Какая служба обеспечивает разрешение адреса по имени при выполнении команды ping *имя хоста*
- 20. Самостоятельно определите, как работают и какую информацию дают при выполнении команды Hostname, Route, NetStat.

#### **Вопросы, задания для СРС**

- 1. Операционные системы: понятие, функции, примеры.
- 2. Эволюция операционных систем.
- 3. Операционной системы: понятие, классификации.
- 4. Структура операционных систем. Ядро и вспомогательные модули ОС.
- 5. Обзор Windows : рассмотрение предпосылок появления, история развития.
- 6. Особенности и характеристики операционной системы Windows

7. Работа с файлами, каталогами и дисками в режиме командной строки Windows.

8. Процессы и потоки в операционной системе Windows.

9. Архивация информации. Алгоритмы сжатия текстовой и графической информации.

10. Архивация данных. Программы по архивации информации.

11. Операционная система Linux.

12. Операционная система Unix.

13. Файловые менеджеры: понятие, назначение, функции.

14. Работа с файлами, каталогами и дисками в операционной оболочке Total Commander.

15. Администрирование системы Windows.

16. Принципы управления ресурсами в операционной системе.

17. Понятие прерывания. Вектор прерывания. Стандартные программы обработки прерываний.

18. Понятие прерывания. Классы прерываний.

19. Понятие процесса и потока в ОС. Классификации процессов.

20. Понятие процесса. Состояния процессов. Схема состояний.

21. Планирование процессов в ОС.

22. Устройства ввода - вывода. Отличия устройств ввода- вывода.

23. Организация ввода - вывода в ОС. Программируемый ввод-вывод.

24. Организация ввода-вывода в ОС. Ввод-вывод с использованием прерываний.

25. Организация ввода - вывода в ОС. Прямой доступ к памяти.

26. Синхронный и асинхронный ввод-вывод.

27. Основная память компьютера. Механизмы распределения памяти фиксированными разделами.

28. Основная память компьютера. Механизмы распределения памяти динамическими разделами.

29. Основная память компьютера. Механизмы распределения памяти перемещаемыми разделами.

30. Виртуальная память. Общие методы реализации виртуальной памяти.

31. Файловая система. Логическая и физическая организация файловой системы.

32. Основные понятия безопасности. Классификация угроз.

33. Базовые технологии безопасности. Аутентификация. Авторизация. Аудит.

34. Компьютерные вирусы. Классификация компьютерных вирусов.

35. Настройка безопасности операционной системы Windows

36. Настройка безопасности операционной системы Linux.

### **Вопросы к зачету**

1. Понятие операционной системы. Структура операционной системы.

2. Уровень ядра и уровень пользователя.

- 3. Защищенные подсистемы ОС.
- 4. Исполнительная подсистема ОС.
- 5. Процессы. Системные вызовы.
- 6. ОС рабочих станций и серверов.
- 7. Рабочие группы и домены. Создание Active Directory.
- 8. Основные серверы и службы в сети предприятия.

9. Установка ОС. Способы и варианты установки ОС. Развертывание ОС в масштабах предприятия.

10. [Создание](http://aeroschool.narod.ru/it/it-mak.html#__RefHeading___Toc88628955) и управление учетными записями пользователей

- 11. [Создание](http://aeroschool.narod.ru/it/it-mak.html#__RefHeading___Toc88628955) и управление учетными записями компьютеров.
- 12. Обеспечение безопасности ресурсов.
- 13. Разрешения NTFS и общего доступа для Windows.
- 14. Права доступа к ресурсам для Unix/Linux.
- 15. [Настройки](http://aeroschool.narod.ru/it/it-mak.html#__RefHeading___Toc88628965) параметров безопасности.
- 16. Политики учетных записей.
- 17. Политики безопасности компьютера и домена.
- 18. Управление правами пользователей.
- 19. Аудит событий и объектов.

20. Настройки ОС для [организации](http://aeroschool.narod.ru/it/it-mak.html#__RefHeading___Toc88628970) коллективного использования ресурсов.

21. Серверные версии операционных систем.

22. Основные серверы. Управление хранением и доступом к файлам. Управление печатью.

23. Централизованное использование приложений.

24. Возможности современных ОС при использовании Web-технологий.

25. Управление аппаратными ресурсами.

26. Установка и обновление драйверов.

27. Поддержка мультимедиа технологий современными ОС.

28. Облачные операционные системы.

29. ОС мобильных компьютеров.

30. Командная оболочка Windows.

31. Командная оболочка Linux.

# **7. УЧЕБНО-МЕТОДИЧЕСКОЕ И ИНФОРМАЦИОННОЕ ОБЕСПЕЧЕНИЕ ДИСЦИПЛИНЫ**

## *Основная литература*

1. Операционные системы. Концепции построения и обеспечения безопасности [Электронный ресурс] : Учебное пособие для вузов / Мартемьянов Ю.Ф., Яковлев Ал.В., Яковлев Ан.В. - М. : Горячая линия - Телеком, 2010. - [http://www.studentlibrary.ru](http://www.studentlibrary.ru/)

2. Операционная система Linux: Курс лекций [Электронный ресурс] / Г.В. Курячий, К.А. Маслинский. - 2-е изд., исправленное. - М. : ДМК Пресс, 2010. - (Библиотека ALT Linux). - <http://www.studentlibrary.ru/book/ISBN9785940745914.html>

3. Платформа Windows Azure [Электронный ресурс] / Редкар Теджасви, Гвидичи Тони ; пер. с анг. Слинкина А.А. - М. : ДМК Пресс, 2012. <http://www.studentlibrary.ru/book/ISBN9785940746546.html>

4. Windows Server 2012 Hyper-V. Книга рецептов [Электронный ресурс] / Леандро Карвальо ; Пер. с англ. Слинкина А.A. - М. : ДМК Пресс, 2013. <http://www.studentlibrary.ru/book/ISBN9785940749059.html>

# *Дополнительная литература*

1. Microsoft Windows для руководителей [Электронный ресурс] / Горбачев А. Г., Котлеев Д. В. - М. : ДМК Пресс, 2008. -

<http://www.studentlibrary.ru/book/ISBN5970600067.html>

2. Windows XP для пользователя и профессионала [Электронный ресурс] / Комиссаров Д.А., Станкевич С.И. - М. : СОЛОН-ПРЕСС, 2007. <http://www.studentlibrary.ru/book/ISBN5980030107.html>

3. "Windows XP для продвинутых пользователей [Электронный ресурс] / Топорков С.С. - М. : ДМК Пресс, 2005. - (Серия "С компьютером на ты!")." <http://www.studentlibrary.ru/book/ISBN5940742785.html>

5. "Полное руководство по Microsoft Windows XP [Электронный ресурс] / Нортон П., Мюллер Д. ; Пер. с англ. - М. : ДМК Пресс, 2009." -

<http://www.studentlibrary.ru/book/ISBN5940741673.html>

6. "Секреты Windows XP. 500 лучших приемов и советов [Электронный ресурс] / Клебер Стефенсон ; пер. с англ. Осипова А. Ю. - М. : ДМК Пресс, 2009." <http://www.studentlibrary.ru/book/ISBN9785940744641.html>

# *Интернет-ресурсы*

1. Сервер информационных технологий: [www.citforum.ru](http://www.citforum.ru/)

2. Учебный центр Softline: [www.edu.softline.ru](http://www.edu.softline.ru/)

3. Интернет – университет информационных технологий [www.intuit.ru](http://www.intuit.ru/)

4. Журнал Linux Format:<http://www.linuxformat.ru/-> Режим доступа - свободный.

# *Периодические издания*

1. Администрирование сетей Windows и Linux : журнал для профессионалов .— [б.и.] : Инфопресс.

# **8. МАТЕРИАЛЬНО-ТЕХНИЧЕСКОЕ И ИНФОРМАЦИОННОЕ ОБЕСПЕЧЕНИЕ ДИСЦИПЛИНЫ**

При изучении дисциплины необходим электронный мультимедийный проектор и компьютер преподавателя, для выполнения лабораторных работ необходимы персональные компьютеры студентов с набором программного обеспечения:

- Операционные системы Windows XP/7/8 и Windows Server 2003/2008;
- Виртуальная машина Microsoft Virtual PC 2007 или Oracle VirtualBox;
- Дистрибутивы программных систем, образующих вычислительные платформы на базе Windows и Linux.

Рабочая программа дисциплины составлена в соответствии с требованиями ФГОС ВО по направлению «Прикладная информатика»

Рабочую программу составил

В.А.Карповский

к.т.н., доцент

Рецензент Генеральный директор ООО «АЙТИМ»

Е.А.Уланов

Программа рассмотрена и одобрена на заседании кафедры ВТ и С Протокол № 1 от 14. 9. 18 года

Заведующий кафедрой

В.Н.Ланцов

Рабочая программа рассмотрена и одобрена на заседании учебно-методической комиссии

направления «Прикладная информатика»

Протокол № 1 от /У. 9. 18 года

Председатель комиссии

А.Б.Градусов